# *CHAIR PLACEMENT AUDITIONS 15-16*

# *Due:* **FRIDAY, OCTOBER 23rd @ 11:59 pm**

# **All excerpts must be recorded in a VIDEO FORMAT,**

Uploaded digitally, and submitted via the *"Chair Placement Submission Form"*  on the band website.

#### *AUDITION MATERIALS:*

**1. EXCERPTS**

Each member must record all four selected excerpts *for their specific ensemble (SB, CW, or WE).* Percussionists record both mallet and snare excerpts.

#### **2. SCALE/RUDIMENTS**

- i. **SB**, **CW, and WE winds:** Record a chromatic scale from your lowest comfortable pitch ascending to your highest comfortable pitch, and descending again.
- ii. **SB percussion:** Record (slow-fast-slow): Long Roll, Ratamacue.
- iii. **CW & WE percussion:** Record (slow-fast-slow): Swiss Army Triplet, Double Paradiddle, Lesson 25

#### *OTHER NOTES:*

- **Movement between ensembles is unlikely… however, if you would like to be considered for a higher ensemble, you must complete both sets of excerpts (your current ensemble, and the higher ensemble).**
- Recording grades are included in your  $2<sup>nd</sup>$  9 weeks report.
- The rubric that will be used to evaluate the recordings can be found on the band website, www.bbhhsband.com

# **VIDEO RECORDING GUIDELINES**

#### **REQUIREMENTS:**

- 1. Student should be clearly visible playing his/her instrument
- 2. Student should state his/her name clearly at the beginning of the video
- *3. All students must submit a recording*
	- a. Late recordings will result in placement at the end of the section.
	- b. Failure to submit a recording will result in placement at the end of the section, receiving no credit for the assignment, and could result in movement to a different ensemble.

#### **PROCEDURES:**

- *1. Each of the four excerpts should be recorded as a SEPARATE VIDEO* a. *Percussion* – record all rudiments as one continuous excerpt
- 2. Your FOUR VIDEOS will be uploaded using one of the methods below
- 3. Complete the *"Chair Placement Submission Form"* online, in which you will paste the FOUR LINKS to your videos.

### *\*\*\*\*PLEASE DO NOT EMAIL YOUR VIDEOS\*\*\*\* Emailed videos will not be received.*

# *RECOMMENDED VIDEO UPLOADING METHODS:*

## **1. GOOGLE DRIVE**

- a. Upload videos to your GoogleDrive\*\*
- **b.** Copy the link to each video separately, and paste it into the *Chair Placement Submission Form* @ www.bbhhsband.com *\*\*CHECK FILE SHARING SETTINGS! (see next page)*

## **2. YOUTUBE**

- a. Create a Channel
- b. Upload videos to your Channel
- c. In the video settings, make the videos "Unlisted" (this means that the video is not Public, but can only be viewed via the link)
- **d.** Copy the link to each video separately, and paste it into the *Chair Placement Submission Form* @ www.bbhhsband.com

## **3. DROPBOX**

- a. Upload videos into your personal Dropbox folder
- **b.** Copy the link to each video separately, and paste it into the *Chair Placement Submission Form* @ www.bbhhsband.com

*If students do not have access to any of the above methods, Flip Cameras can be made available at the school, as a last resort. Please see one of the Directors for this option.*

*To share your videos from GoogleDrive, you must turn link sharing ON:* 

**1. Check your link sharing preferences, and if it says "OFF" you must change it**

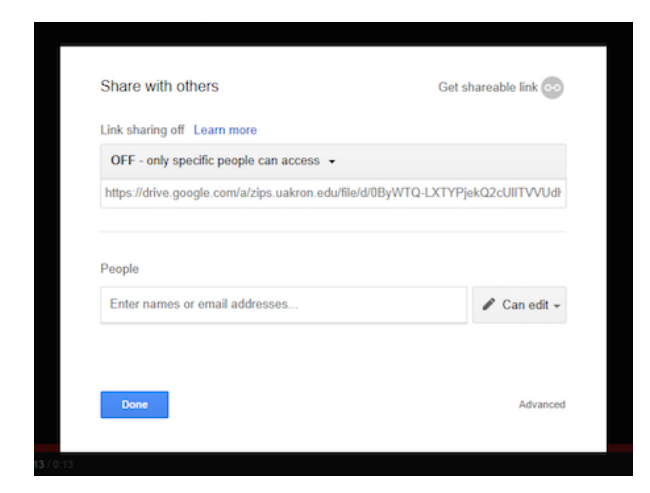

**2. To change, make sure to select "ANYONE WITH THE LINK"**

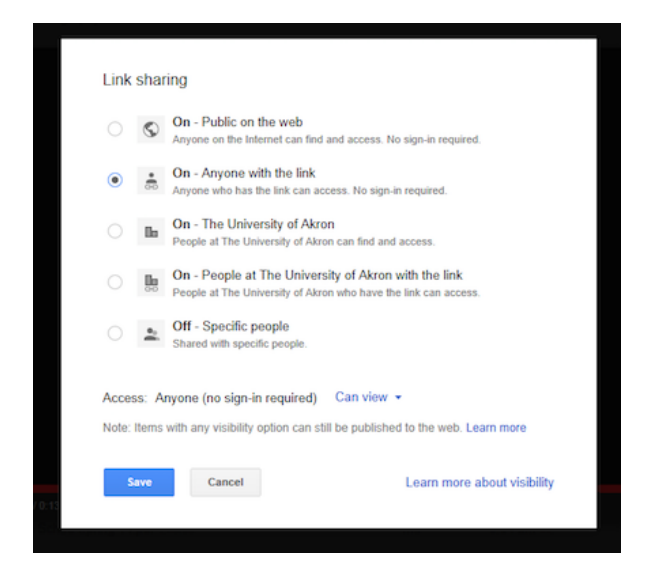

**3. When selected, it should look like the picture below, then you can copy and paste the link into the Submission Form.**

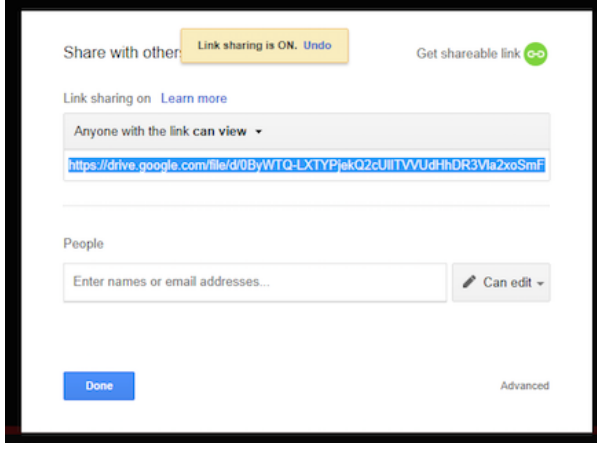